## **Drei einfache Schritte zum eigenen E-Mail Postfach**

**Schritt 1:** Anmeldung unter https://mydarc.de

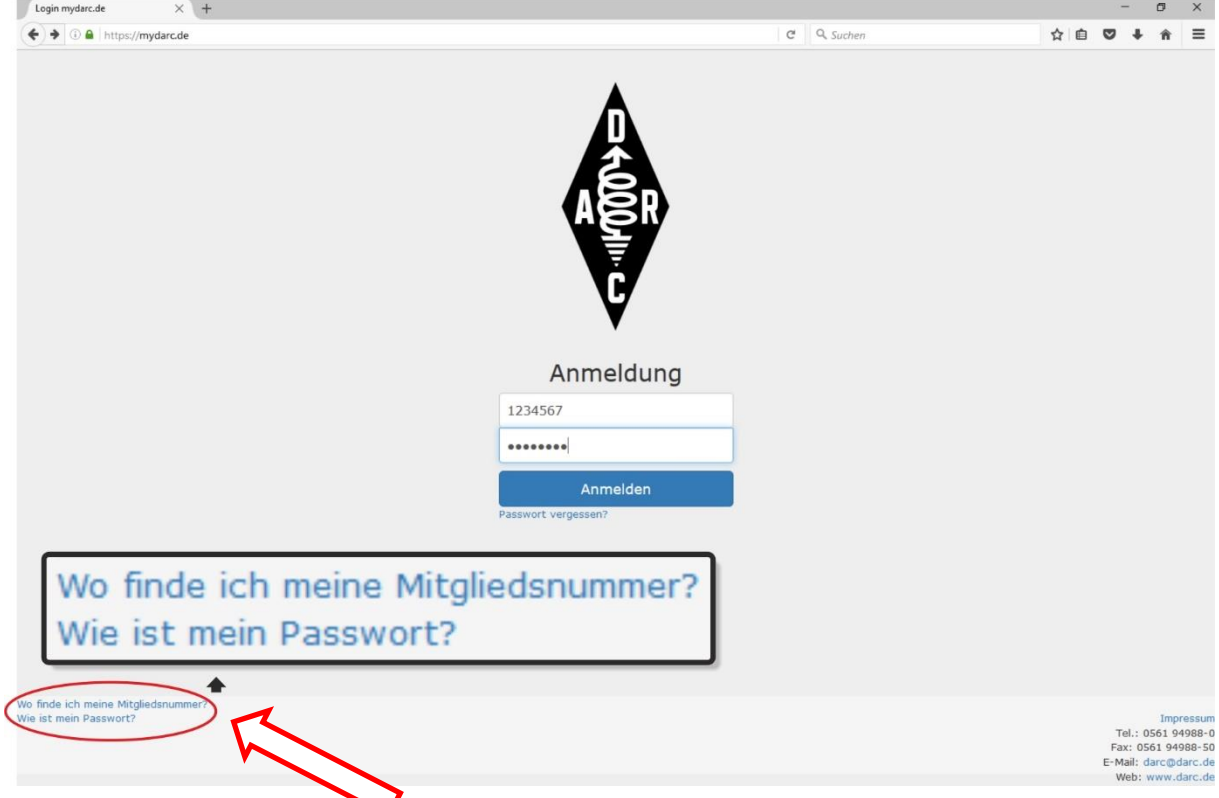

Sollte die Mitgliedsnummer oder das Standardpasswort unbekannt sein, finden Sie eine Hilfestellung.

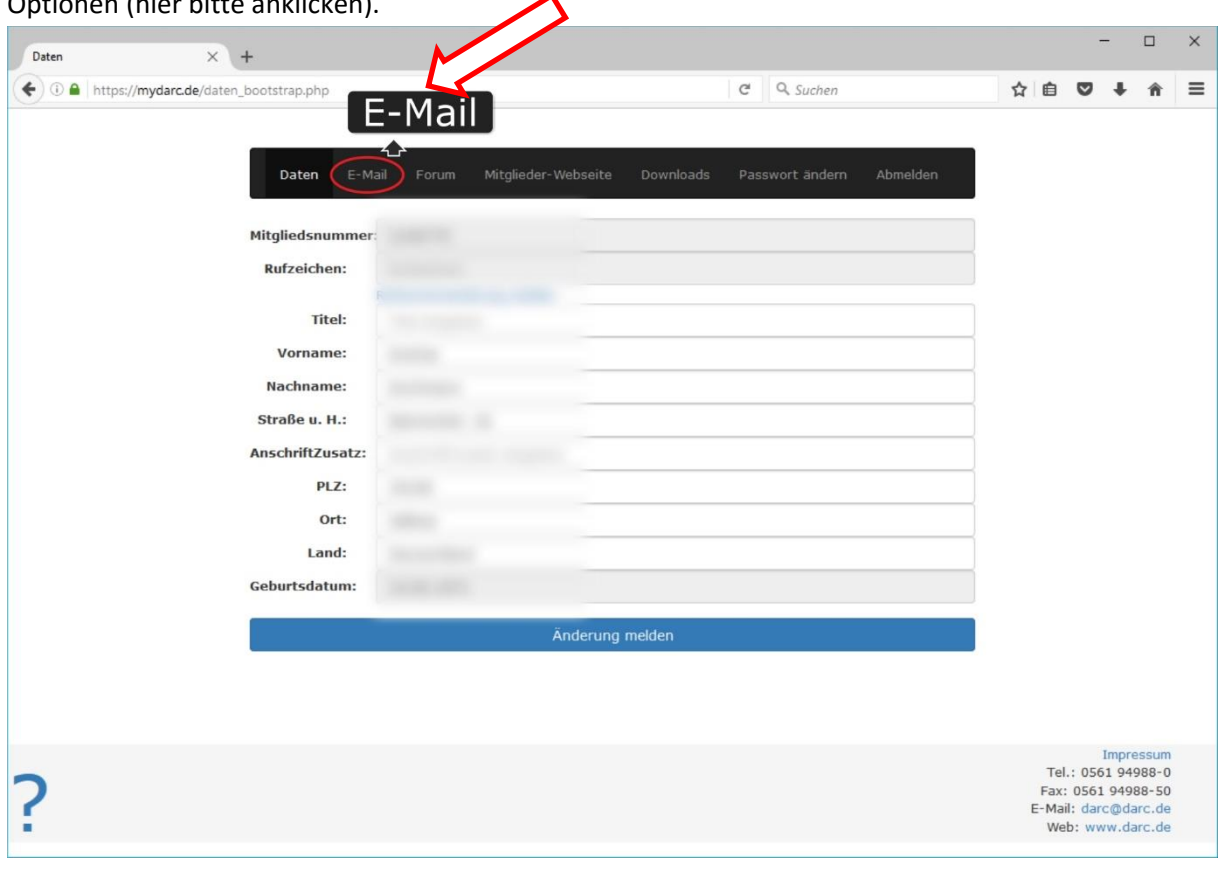

**Schritt 2:** Nach der Anmeldung haben Sie sowohl Zugriff auf Ihre Daten, als auch auf die E-Mail-Optionen (hier bitte anklicken).

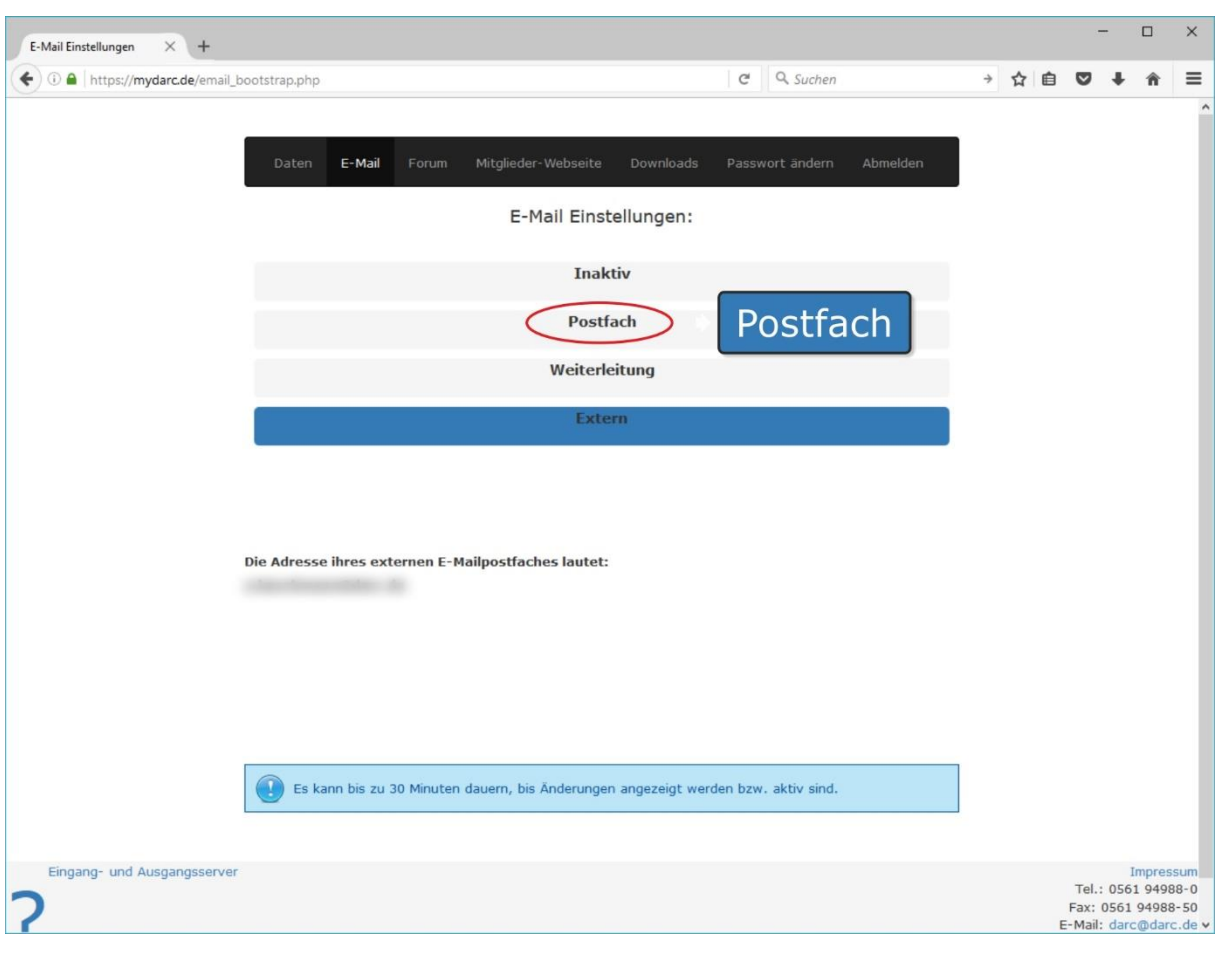

Wenn Sie **E-Mail** ausgewählt haben, wird folgender Bereich sichtbar.

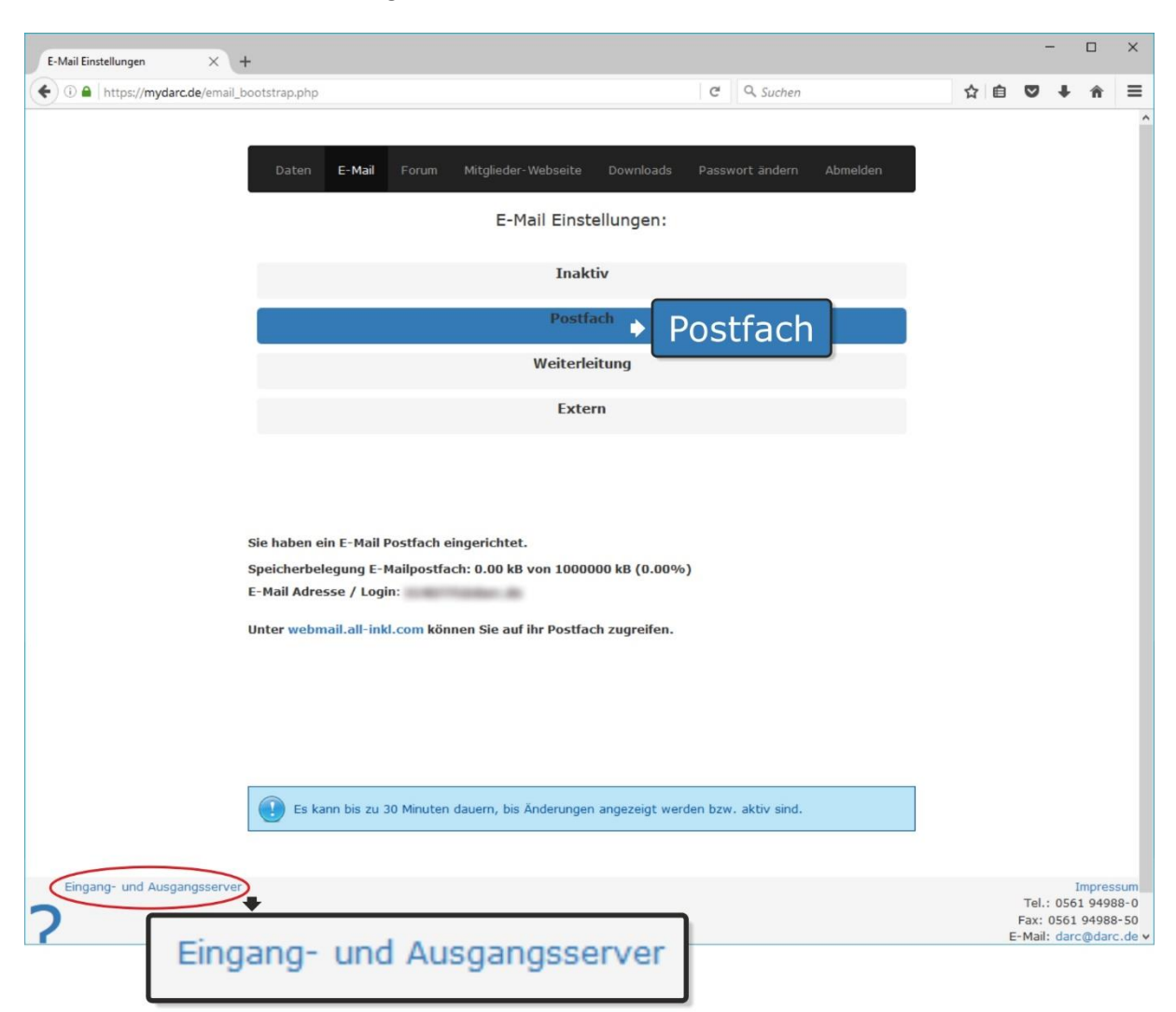

**Schritt 3:** Postfach anklicken. Nach max. 30 Minuten ist die Änderung (bzw. ihr Postfach) aktiviert. Es sind keine weiteren Schritte nötig.

## Allgemeine Informationen:

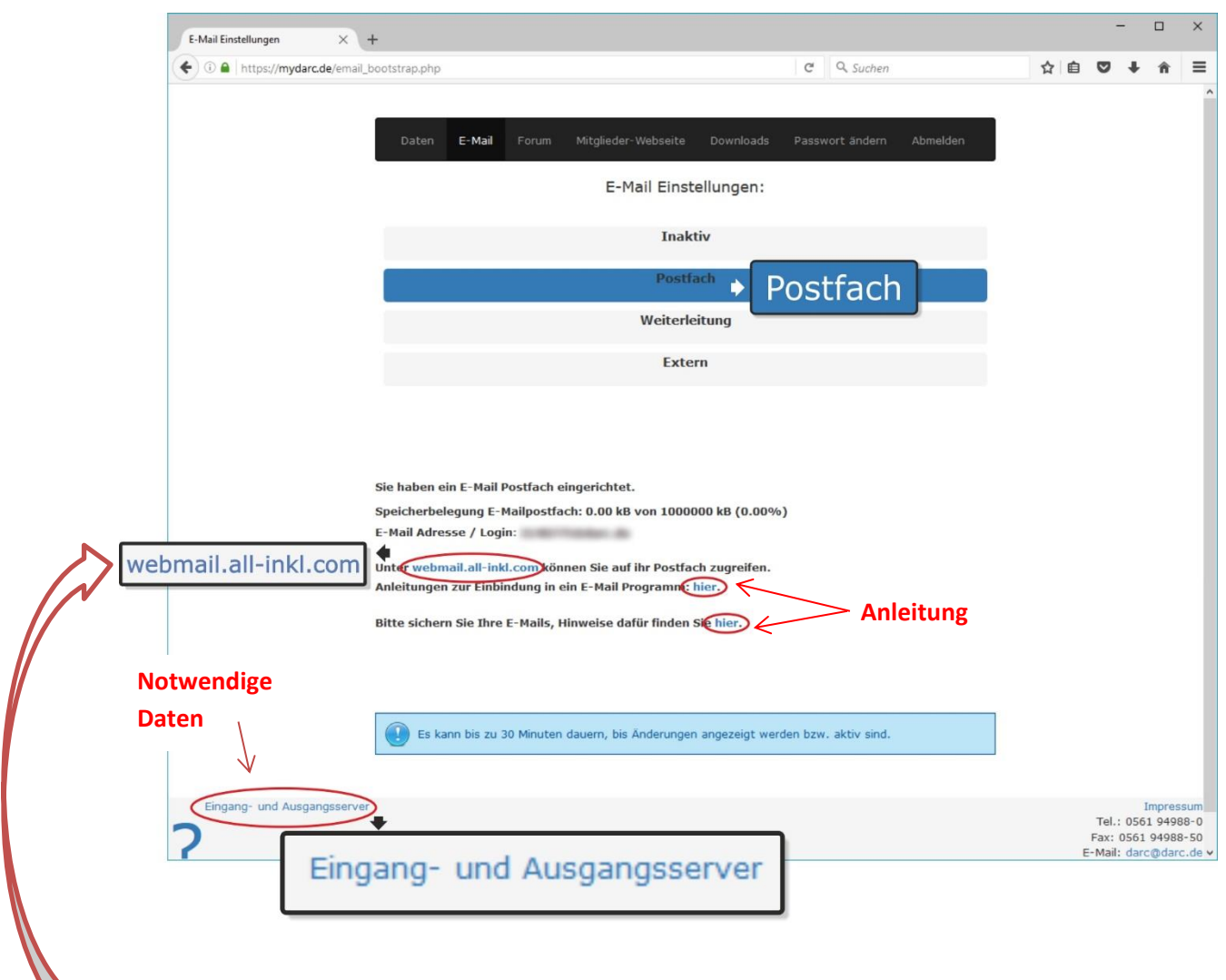

Zugang zu Ihrem E-Mailpostfach erhalten sie hier.

Wollen Sie Ihr E-Mail-Postfach in Ihrem E-Mail-Programm, also z.B. Outlook, Thunderbird, iPhone, Tablet etc. einbinden, so finden Sie die notwendigen Daten unter Eingangs- und Ausgangsserver sowie eine Anleitung.